# **Lab 1 (B170) management**

#### **Contents:**

- [Racks](#page-0-0)
- [ATCA Crates](#page-0-1)
- [Patch Panel](#page-0-2)
- [SLAC Network switch \(Cisco\) rtr-reg-l1](#page-0-3)
- RCE Network switch (Foundry) reg-I1-rce
- [Switch port assignments](#page-0-5)
- [IP address assignments](#page-0-6)
- [Digi Powerserver RS-232 server](#page-0-7)
- [New lab machine setup](#page-0-8)
- [Taylor workgroup: dat](#page-0-9)
- [Adding a new user](#page-0-10)
- [List of authorized users](#page-1-0)
- [Lab 1 Announcements](#page-1-1)

## <span id="page-0-0"></span>**Racks**

The racks are numbered from 1 to 4, left to right. They are labeled as such as of August, 2011.

### <span id="page-0-1"></span>**ATCA Crates**

The ATCA crates are numbered from 1 to 4, from bottom to top. Thus ShelfMgr4 refers to the shelf manager in the top-most (large) crate.

## <span id="page-0-2"></span>**Patch Panel**

The Rack 4 patch panel is cabled to panels mounted near the work benches. These cables can carry either network or serial (RS-232) traffic.

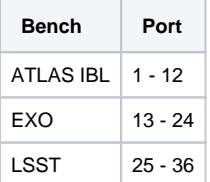

## <span id="page-0-3"></span>**SLAC Network switch (Cisco) rtr-reg-l1**

- [net-admin](mailto:net-admin)
- Antonio Ceseracciu (mailto:Antonio Ceseracciu )
- [Switch status and configuration](http://www-lanmon/current.cgi?rm=ports&device=rtr-reg-l1)
- <span id="page-0-4"></span>**RCE Network switch (Foundry) reg-l1-rce**
	- Management of the Foundry FastIron Workgroup X448 (FWSX448) is provided by our group
	- [Foundry switch commands](https://confluence.slac.stanford.edu/display/CCI/Foundry+switch+commands)
	- Foundry manuals of varying ages can be found [here](http://www.foundrynet.com/ss/prod-manuals/)or other places on the net:
		- [Foundry FastIron Stackable Hardware Installation Guide](http://www.andovercg.com/datasheets/foundry-fastiron-stackable-hardware-installation.pdf)
		- [Foundry FastIron X-Series Configuration Guide](http://www.roedie.nl/downloads/foundry/Foundry_FastIron_User_Guide.pdf)
		- [Foundry Switch and Router Installation and Basic Configuration Guide](http://www.systechsolutions.info/dd/Foundry%20-%20Foundry%20switch%20and%20router%20installation%20and%20basic%20configuration%20guide.pdf)
		- [Foundry Enterprise Configuration and Management Guide](http://www.foundrynet.com/services/documentation/wlan_config/pdfs/wlan_config.pdf)
		- [Foundry Security Guide](ftp://ftp.seawatch.org/pub/ftp.foundrynet.com/release/Bigiron/8000b/manual/Security.pdf)
		- [Foundry Switch and Router Command Line Interface Reference](ftp://ftp.seawatch.org/pub/ftp.foundrynet.com/release/Bigiron/8000b/manual/SRCLI.pdf)
		- <sup>o</sup> [Foundry Diagnostic Guide](ftp://ftp.seawatch.org/pub/ftp.foundrynet.com/release/Bigiron/8000b/manual/SRDiag.pdf)
		- [Foundry Management Information Base Reference](http://www.foundrynet.com/services/documentation/MIB/MIB_Aug2008_Reference.pdf)
		- [Release Notes for the FastIron Workgroup Switch X-Series](http://www.roedie.nl/downloads/foundry/FESX03001cRelNotes.pdf)

## <span id="page-0-5"></span>**[Switch port assignments](https://confluence.slac.stanford.edu/display/CCI/Switch+port+assignments)**

#### <span id="page-0-6"></span>**[IP address assignments](https://confluence.slac.stanford.edu/display/CCI/IP+address+assignments)**

#### <span id="page-0-7"></span>**[Digi Powerserver RS-232 server](https://confluence.slac.stanford.edu/display/CCI/Powerserv+RS-232+server)**

- Model is Digi Portserver TS 16 MEI
- Manual can be found [here](http://ftp1.digi.com/support/documentation/9028700c.pdf)

#### <span id="page-0-8"></span>**[New lab machine setup](https://confluence.slac.stanford.edu/display/CCI/New+RDUSR1*+machine+setup+files)**

<span id="page-0-10"></span><span id="page-0-9"></span>**Taylor workgroup: dat**

## **Adding a new user**

- Issue training to the user on Lab 1 use. Points to make:
	- Avoid working in the room alone
	- <sup>o</sup> Get, and keep current, appropriate electrical training
	- $\circ$  Get a ladder if you need to get up high
		- No climbing on chairs, tables, benches, etc.
		- A spotter **must** be present in order to use a ladder
	- No access to stuff not part of your project
	- Stay out of the racks unless access is really needed
	- High current sources present
	- No reconfiguration of computers
	- $\circ$  No reconfiguration of the network
	- $\circ$  Keep the work area clean
	- Avoid accessing Lab1 through the middle hallway door
	- Point out [Dataflow Lab 1](https://confluence.slac.stanford.edu/display/CCI/Dataflow+Lab+1) Confluence page and have the user go over it
- Introduce the user to Mike
- Create a computer account for the user
	- **For the old method**, see /reg/common/tools/bin/addlabuser, etc.
		- This is obsolete as of 1/1/2012, now that we have moved to unix-admin style maintenance. However, it may still be needed for legacy set-ups.
		- On rdsrv100, issue:
			- /reg/common/tools/bin/addlabuser <username>
				- Puts user in the appropriate groups, e.g., lab-users
				- Add --superuser to add the user to the sudo list, if necessary
		- If this fails with a 'User not found in ou=People...' message issue:
			- /reg/common/tools/ldap-helpers/nis2ldap
				- Retry addlabuser
	- $\circ$  Add the account to the u-reg-lab1 netgroup (NIS) with a request to [unix-admin](mailto:unix-admin@SLAC.Stanford.edu)
- If the user is involved with RCE development (DAT, CTK, CCI, NPA, etc.):
	- $\circ$  Send a request to [confluence-admin](mailto:confluence-admin@SLAC.Stanford.edu) to add the user to the cci-confluence-editors group and get the user CCI JIRA privileges Add the user to the g-npaAFS group, if necessary
		- Needed for NPA cvs/svn access, as in, e.g., ATLAS
	- Add the user to the g-cciAFS group, if necessary
		- Needed for RCE development svn access

pts membership g-cci pts adduser <username> g-cci

Add the user to the reg-lab1YP group, if necessary

■ Needed for certain Lab 1 NFS disk operations

ypgroup exam -group reg-lab1 ypgroup adduser -group reg-lab1 -user <username>

- <sup>o</sup> Some dongles have udev rules that put the usb device into the group users
	- Add the user to the users group on the relevant host, if necessary

sudo /usr/sbin/usermod -G users <username>

- Add the account to the reg-lab listserv e-mail list (see [below](#page-1-2))
	- Send an e-mail to [listserv](mailto:listserv@SLAC.Stanford.edu) with subscribe reg-lab <user>@SLAC.Stanford.edu in the message **body**
	- <sup>o</sup> Can also add the user by going to [listserv](https://listserv.slac.stanford.edu)

## <span id="page-1-0"></span>**[List of authorized users](https://confluence.slac.stanford.edu/display/CCI/List+of+authorized+users)**

#### <span id="page-1-2"></span><span id="page-1-1"></span>**[Lab 1 Announcements](mailto:reg-lab@listserv.slac.stanford.edu)**

- Listserv list name: **[REG-LAB](https://listserv.slac.stanford.edu/cgi-bin/wa)** (slaconly)
- Administration: [REG-LAB-ADMIN](https://listserv.slac.stanford.edu/cgi-bin/wa) (slaconly)
- List FAQ:<http://www2.slac.stanford.edu/comp/messaging/Reference/listserv-faq.htm>
- General help: [listserv](https://portal.slac.stanford.edu/info/maillist/Pages/owner.aspx) (slaconly)